# Create issue

The **Create issue** post function automatically creates a **single standard issue** or **sub-task** in any given **project**. The issue type can be selected from all available issue types and sub-task issue types in the system (excluding next-gen projects).

Additional **field values** can be **inherited** or manually set using parser expressions.

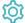

# Configuration

#### Mode

The mode parameter defines how many issues you want to create. You can either choose to create just one single issue or multiple ones.

The following modes are available:

| Option                                 | Description                                                                                                    |
|----------------------------------------|----------------------------------------------------------------------------------------------------|
| Single issue                           | If you select this mode, you will be dynamically guided to ultimately specify what <b>issue type</b> will be created and <b>where</b> it will be created. This may include a multi-layered selection process. |
|                                        | In this mode, only one single issue will be created.                                                                                                    |
| Multiple issues based on a text list   | Determining the number of issues is done using a parser expression. This parser expression has to return a <b>text list</b> . The number of list elements defines the number of issues to be created.         |
|                                        | You can access the respective value using %{seed.text} within all subsequent parameters (except "Conditional execution"). Learn more about seeds.                                                             |
| Multiple issues based on a number      | Determining the number of issues is done using a parser expression. This parser expression has to return a <b>number</b> . This number defines the number of issues to be created.                            |
|                                        | You can access the current value using %{seed.number} within all subsequent parameters (except "Conditional execution"). Learn more about seeds.                                                              |
| Multiple issues based on an issue list | Determining the number of issues is done using a parser expression. This parser expression has to return an <b>issue list</b> . T his number of list elements defines the number of issues to be created.     |
|                                        | You can coess the current value using %{seed.issue.somefield} or %{seed.parent.somefield} within all subsequent parameters (except "Conditional execution"). Learn more about seeds.                          |

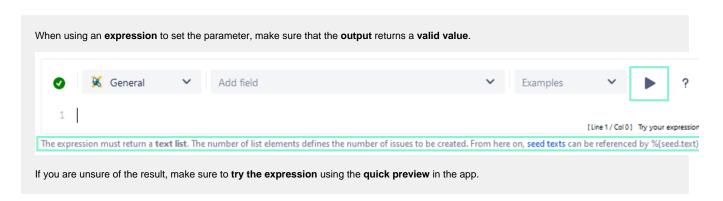

### Issue type

Select the issue type to be created.

The following options are available:

· Selected issue type

• Parser expression (standard issue type):

Expects an issue type ID or a field code like %{issue.issueType.id}

• Parser expression (sub-task issue type):

Expects a sub-task issue type ID or a field code like %{issue.issueType.id}

In case a sub-task is chosen, the respective parent has to be selected.

# Parent issue (only for sub-tasks)

Choose the parent issue of the sub-task to be created. The following options are available:

- Current issue
- Parent issue
- Selected issue
- Seed issue's parent (only available if mode "Multiple issues based on an issue list" was selected)
- Parser expression:

The input has to be an issue key

The parent issue is only shown when a sub-task issue type is selected.

# Project (only for standard issue types)

The project the issue will be created in. It comes with the following options:

- Current project
- Selected project
- Seed issue's project (only available if mode "Multiple issues based on an issue list" was selected)
- Parser expression:

The input has to be a project ID or a field code like %{issue.project.id}

Please note that the project selection does not show up when a sub-task issue type is selected.

Enter plain text and optionally use field code, e.g. % {issue.summary} or functions provided by the selected parsing mode.

### Description

Enter plain text and optionally use field code, e.g. \{issue.description} or functions provided by the selected parsing mode. You can enrich the styling of your description by using the available markdowns.

### Additional fields

In addition to the summary and description of an issue, any other field supported by JWT for Jira Cloud can be set when creating the issue.

After selecting a field and clicking the **Add** button, you can select in the **popup** how to set the value. There are three or - when dealing with selectable fields - four options:

- · Copy field from current issue
- · Copy field from seed issue (only available if mode "Multiple issues based on an issue list" was selected)
- Set field value manually Read more about the JWT expression editor
- The option **Selected value** is available for the following fields types:
  - Jira Software related fields like Sprint or Epic
  - User related fields like Assignee or Reporter
  - Version related fields like Affects- or Fix version/s
  - o Component/s
  - o Labels
  - Priority
  - Resolution
  - o Security level
  - o and all option based custom fields that are supported

### Issue links

Optionally define issue links to be created for the new issue(s). You have the option to link the issue that you are currently creating to various other issues.

The available options may vary depending on your previous selection(s).

| Option                                     | Description                                                                                                    |
|--------------------------------------------|----------------------------------------------------------------------------------------------------|
| Current issue                              | Link the issue to be created to the current issue.                                                                                        |
| Parent of current issue                    | Link the issue to be created to the parent of the current issue.                                                                          |
| Parent of new issue                        | Link the issue to be created to the parent of the sub-task to be created. <b>Only available</b> if the issue to be created is a sub-task. |
| Epic of current issue                      | Link the issue to be created to the related Epic of the current issue.                                                                    |
| Seed issue                                 | Link the issue(s) to be created to a seed issue. <b>Only available</b> if mode "Multiple issues based on an issue list" was selected.     |
| Select issues manually (parser expression) | Link the issue to be created to the issues returned by the parser expression (General mode or Jira expression mode)                       |

#### Condition

You can **optionally** specify a logical expression or a Jira expression depending on the chosen Parsing mode to define the circumstances (or conditions) under which the link should be created.

### Run as

Select the user that will be used to execute the post function. By default, it is set to the current user that executes the transition.

The following options are available:

| Option        | Description                                                                          |
|---------------|--------------------------------------------------------------------------------------|
| Selected user | Select a specific Jira user.                                                         |
| User in field | Select the field containing the user that will be used to execute the post function. |

The configured user must have all necessary permissions to transition the target issue.

### Conditional execution

You can **optionally** specify a logical expression or a Jira expression depending on the chosen Parsing mode to define the circumstances (or conditions) under which the post function should be executed.

The result of the logical expression must return a boolean value of either:

- $\bullet$   $\,$  true  $\,$  the post function will be executed
- false the post function will not be executed

Using the **conditional operator**, even complex or multi-layered conditions can be constructed.

Make sure to learn more about defining logical expressions and browse through the various **examples** here: Logical mode

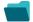

# Use cases and examples

| Use case                                                    | JWT<br>feature             | Workflow<br>function | Parser functions | Use case description                                                                                                    | Complexity   |
|-------------------------------------------------------------|----------------------------|----------------------|------------------|----------------------------------------------------------------------------------------------------|--------------|
| Create an issue in the current project                      | (¢)                        | Create issue         |                  | Create an issue in the current project and additionally set a summary.  This use case comes in handy if you quickly need to create i.e. a new bug which relates to the current issue                                                                       | BEGINNER     |
| Create an issue with a summary to check for attachment type | (\$\displaystart{\text{c}} | Create issue         | matches()        | Creating many issues and adding a summary and a description can be a bit frustrating and time-consuming.  To avoid such things, the following use case shows you how to create a sub-task with a summary to check for attachment type in the parent issue. | INTERMEDIATE |
| Create a simple subtask                                     | (¢)                        | Create issue         |                  | Create a <b>sub-task</b> , set the <b>summary</b> based on the <b>parent's component</b> , and set the <b>assignee</b> to the <b>c urrent user</b> .                                                                                                    | BEGINNER     |
| Create a story in an Epic                                   | <b>(2)</b>                 | Create issue         |                  | Link your Epic each time you create a story.                                                                                                    | BEGINNER     |

| Create a sub-task for each component                                                                | (\$\dag{\phi}     | Create issue | toStringLi<br>st() getM<br>atchingVa<br>lue() | Create a sub-task for each selected component in the current issue.                                                                                                    | BEGINNER     |
|----------------------------------------------------------------------------------------------------|-------------------|--------------|-----------------------------------------------|----------------------------------------------------------------------------------------------------|--------------|
| Create a sub-task for each user selected in a User Picker field                                     | <b>(2)</b>        | Create issue | jiraExpres<br>sion()                          | Create automatically a sub-task for each selected user in a User Picker (multiple users) field of the transitioned issue.                                                                                                    | BEGINNER     |
| Create a sub-task for high priority issues                                                          | <b>(</b>          | Create issue |                                               | Create a <b>sub-task only if</b> the <b>priority</b> of the current issue is <b>"High"</b> .                                                                                                    | INTERMEDIATE |
| Create a sub-task<br>linked to issues with a<br>specific priority                                   | <b>(</b>          | Create issue |                                               | Create sub-tasks and link them to the parent or current issue that has a specific priority of your choice.                                                                                                    | INTERMEDIATE |
| Create a sub-task<br>mentioning the<br>assignee when a high<br>priority task is ready<br>for review | (\$\dagger\$)     | Create issue |                                               | Keep your team on track and up to date by creating a sub-task mentioning the assignee's full name and with issue links linked to the appropriate issue whenever a <b>high priority</b> issue has been moved to the status " <b>Review</b> " | BEGINNER     |
| Create multiple sub-<br>tasks with different<br>summaries and<br>descriptions                       | (\$\dagger{\pi}\) | Create issue | nthEleme<br>nt()                              | Create multiple <b>sub-tasks</b> with different <b>summaries</b> and descriptions.                                                                                                    | INTERMEDIATE |
| Create two sub-tasks when a user story is being approved                                            | <b>(2)</b>        | Create       |                                               | When a <b>story</b> is <b>approved</b> , <b>two sub-tasks</b> for Development and QA will be created.                                                                                                    | INTERMEDIATE |

If you still have questions, feel free to refer to our support team.